Programación de Control remoto ET

Para programar un control remoto En el motor, proceda de la siguiente forma:

1.- Destape el motor y busque dentro de el o en la instalación exterior (fuera del motor) una caja Igual a la que aparece aquí abajo.

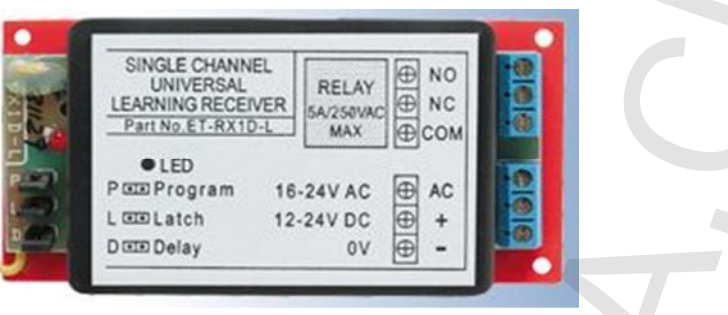

Este artefacto es el receptor, el cual recibe la señal del control remoto y con ello activa un contacto Normalmente abierto (NA) y/o normalmente cerrado (NC).

Este pulso es solo un interruptor que se activa y vuelve a desactivarse luego de 2 a 3 segundos.

Esto lo aprovecharemos entonces para activar el contacto Start del Motor Mercury SEA Italiano.

O cualquier otro motor ya que es compatible con todos los motores del mercado.

Además es un sistema seguro que entrega un alcance bastante amplio, superando incluso en algunos lugares los 25 mts De distancia de accionar del control remoto. Esto último depende en gran medida de la cantidad de ondas Electromagnéticas existentes en el aire, ondas de radio, celulares, antenas, cercos eléctricos, transformadores de alta tensión,

Ahora si usted encontró este receptor empezaremos con la programación de los controles remotos.

2.- Retire los jumper que indica la flecha abajo.

etc.

3.- Deje instalado solo el jumper llamado ¨" P". (los demás retírelos todos).

4.-Elija en el control remoto. El botón, o los botones, que usted va a dejar configurados.

5.- Presione el botón elegido… 3 segundos, suéltelo…Ahora vuelva a presionarlo,3 segundos….suéltelo, para confirmar.

6.-Ahora retire el Jumper...déjelo a un costado, ¡¡no lo bote!!,.. ya que puede servir para ingresar más controles remotos.

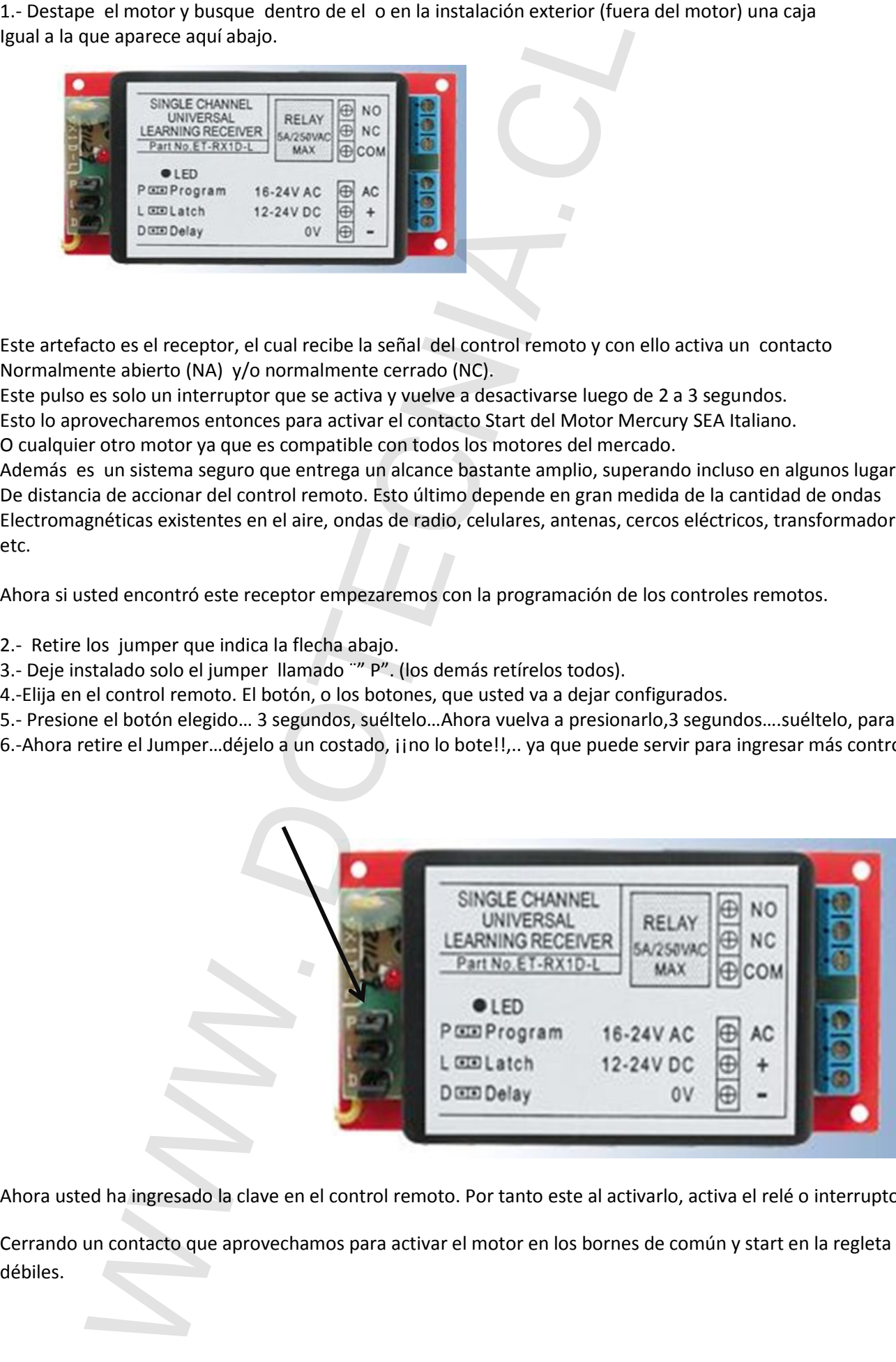

Ahora usted ha ingresado la clave en el control remoto. Por tanto este al activarlo, activa el relé o interruptor del receptor.

Cerrando un contacto que aprovechamos para activar el motor en los bornes de común y start en la regleta de corrientes

¿Ahora como ingreso más controles remotos?.

## "**La forma más fácil es autocopiarlos".**

Ahora también puedo ingresarlos directamente en el receptor como se explicó anteriormente…Claro que

Solo puedo ingresar una cantidad limitada, a diferencia de autocopiarlos, que puedo ingresar infinitos controles remotos.

Para autocopiarlos debo proceder de la siguiente forma:

1.- Presionar el botón del control remoto que no está configurado, sin soltarlo….hasta que esté apagada la luz de éste, no suelte el botón ,Luego de que la luz del control se ha apagado…."Mantenga presionado", sin soltar…..

2.- Ahora que usted tiene el botón presionado, posicione el control que se encuentra ingresado en el receptor, frente al nuevo, lo más cerca posible el uno del otro…. (figura abajo)….(recuerde no soltar el botón del control nuevo).

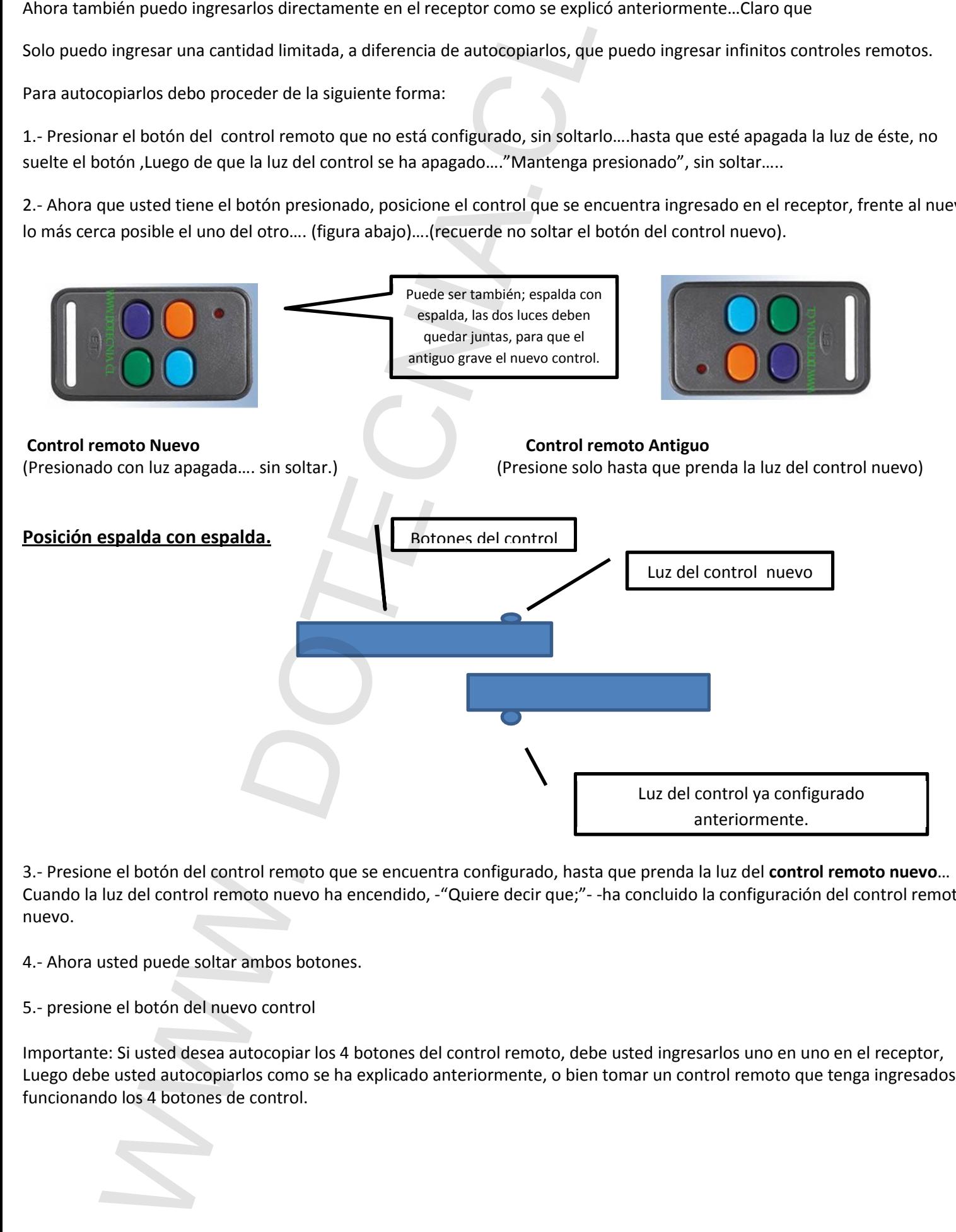

3.- Presione el botón del control remoto que se encuentra configurado, hasta que prenda la luz del **control remoto nuevo**… Cuando la luz del control remoto nuevo ha encendido, -"Quiere decir que;"- -ha concluido la configuración del control remoto nuevo.

4.- Ahora usted puede soltar ambos botones.

5.- presione el botón del nuevo control

Importante: Si usted desea autocopiar los 4 botones del control remoto, debe usted ingresarlos uno en uno en el receptor, Luego debe usted autocopiarlos como se ha explicado anteriormente, o bien tomar un control remoto que tenga ingresados y funcionando los 4 botones de control.

 $\mathcal{L}_{\mathcal{A}}$